## Authorization to Add-or- Delete A Course from the Student Record eForm

Information for Faculty – Department Chairpersons - Deans

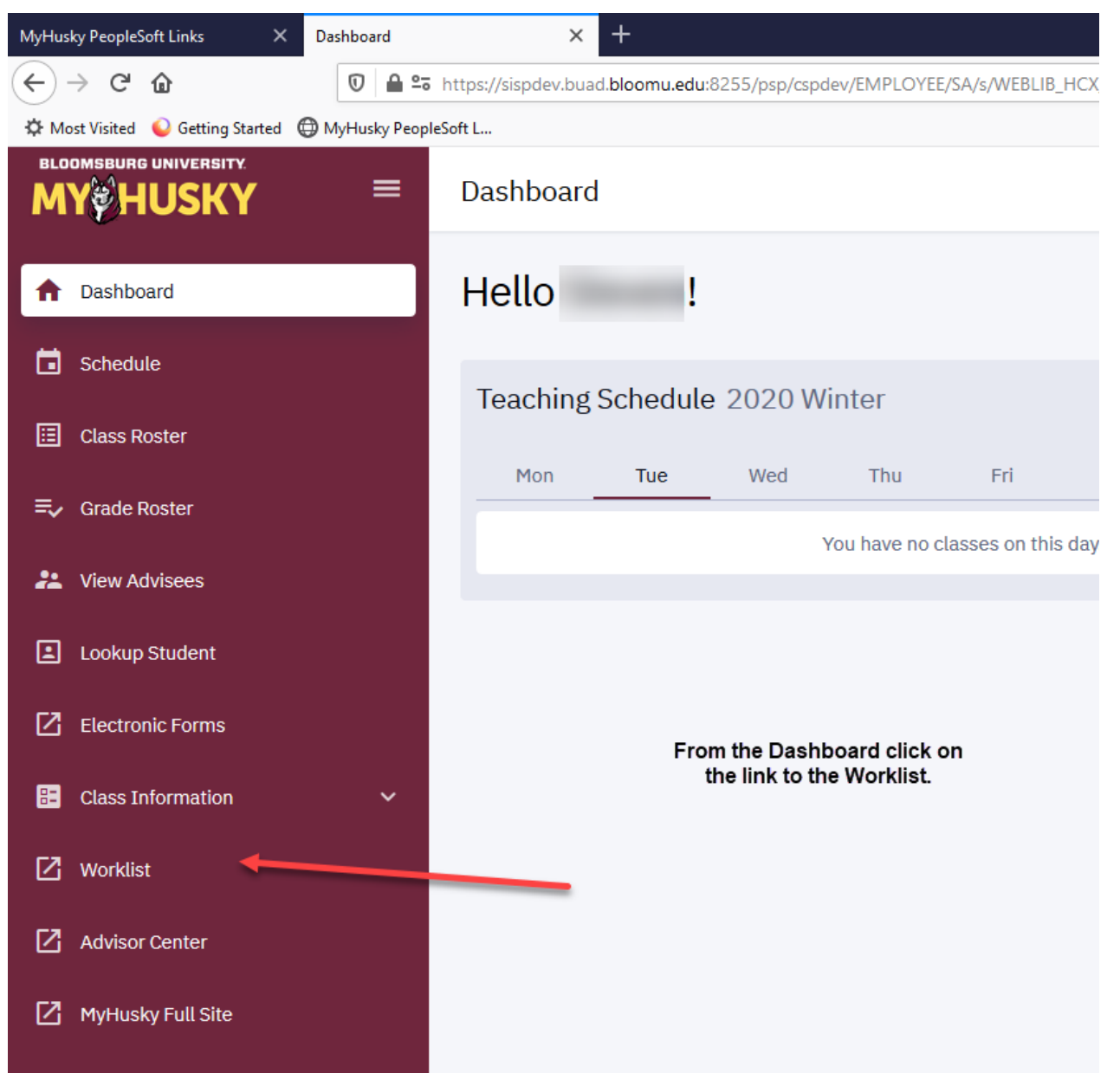

The Worklist may still be accessed via the link on the MyHusky home page.

Instructions follow:

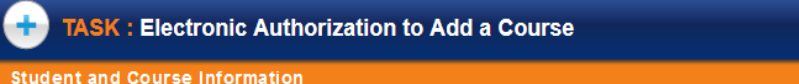

## **STUDENT INFORMATION** Current Date 06/03/2020 Student BU ID 408089 Student Name Alicia Denisse Laubscher Student Email adl99771@huskies.bloomu.edu Student Phone 570/713-8412

卷 eForm ID: 84446

## **COURSE INFORMATION**

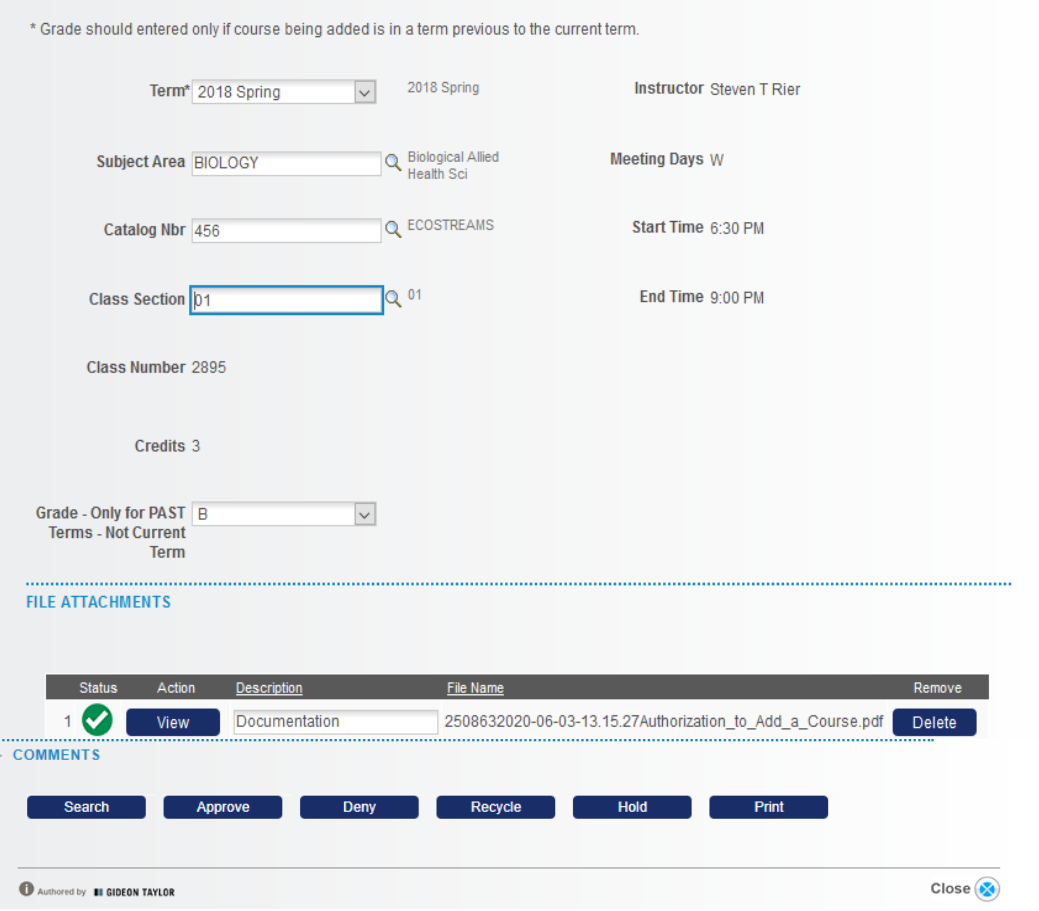

- You will receive the Authorization to Add a Course in your worklist upon approval from the Office of the Registrar to *add* the course to the student record.
- You will also receive an email with a link to the form.
- The documentation you provided to the Office of the Registrar when requesting the add will be attached to the form.
- The student and course information from your documentation will be populated on the form.
- Simply approve the form to route for approvals and processing.
- You will receive an email notification once the add has been processed.

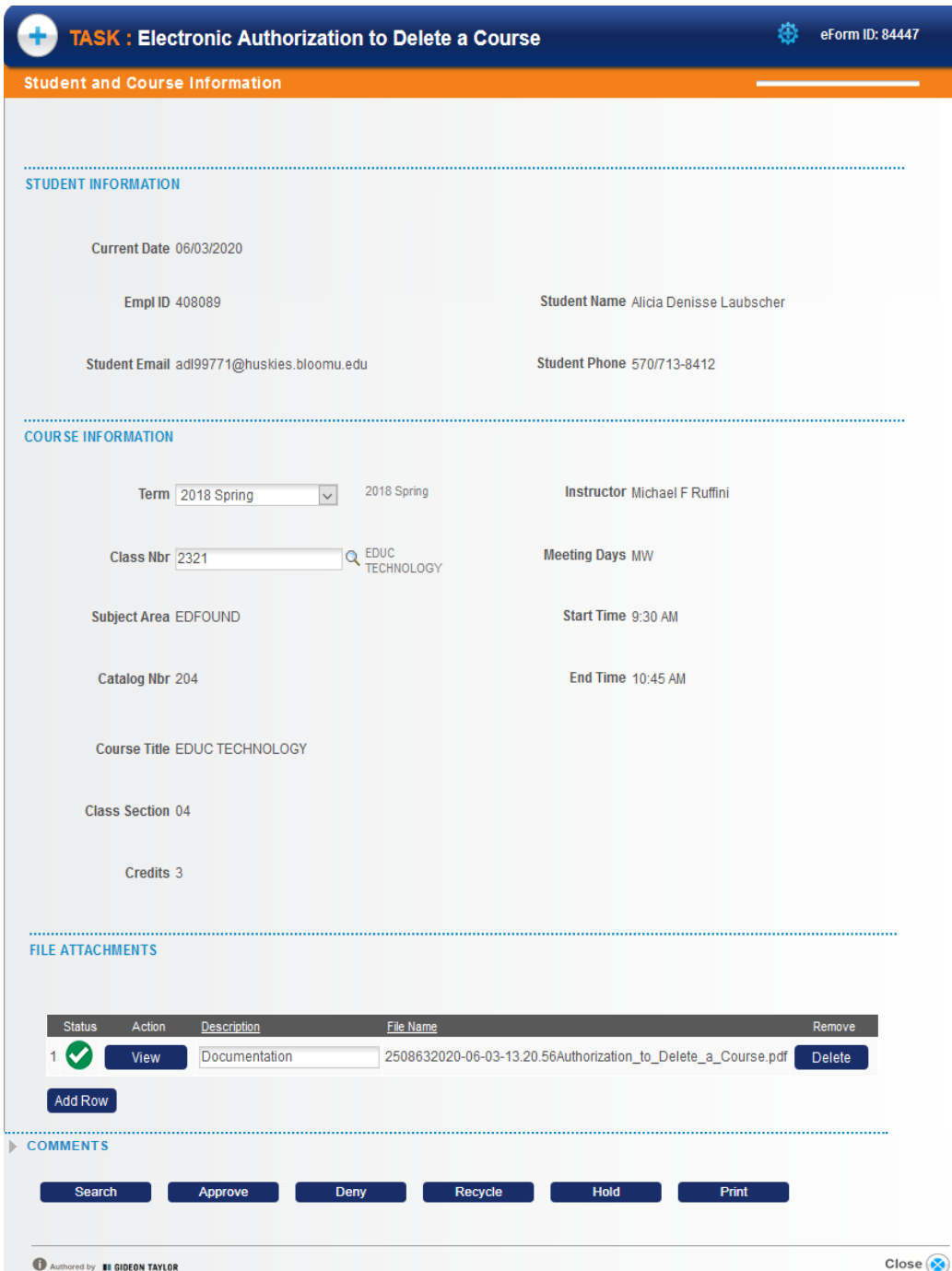

- You will receive the Authorization to Delete a Course in your worklist upon approval from the Office of the Registrar to *delete* the course from the student record.
- You will also receive an email with a link to the form.
- The documentation you provided to the Office of the Registrar when requesting the delete will be attached to the form.
- The student and course information from your documentation will be populated on the form.
- Simply approve the form to route for approvals and processing.
- You will receive an email notification once the delete has been processed.

## Routing and Notifications:

- Notification of the request to Add –or- Delete a course with a link to **view** the form will be sent to:
	- 1. Department Secretary
	- 2. Graduate Studies Administrative Assistant (only for courses at the 500-600 level)
- Notification with a link to **evaluate** the form and a worklist item will route in this order:
	- 1. Instructor
	- 2. Department Chairperson
	- 3. College Dean
	- 4. Graduate College Dean (only for courses at the 500-600 level)

Once the Add – Delete is processed an email notification will be sent to the Instructor – Chair – Dean and student. Graduate Dean and Graduate Administrative Assistant will receive a notification if a 500-600 level course has been added or deleted.